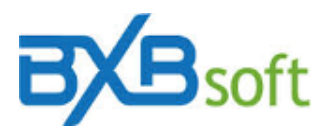

## **Dica Técnica 26 Migração de máquina/servidor**

Para migrar a instalação do SuperBI 1.0, recomendamos o seguinte:

- 1. Comunique à BXBsoft (via e-mail [contato@bxbsoft.com\)](mailto:contato@bxbsoft.com), com pelo menos um dia útil de antecedência, para que seja habilitada a utilização do mesmo código de série em outra máquina.
- 2. Logado com usuário Master no SuperBI, na função "Backup do banco de dados" clique na opção "Backup e download" e copie para o novo servidor o arquivo .ZIP gerado.

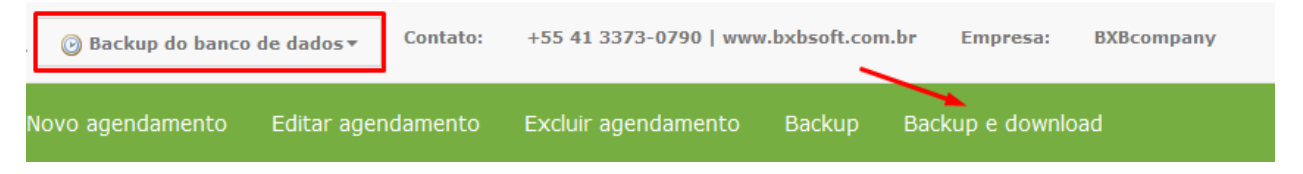

- 3. Instale MariaDB e SuperBI no novo servidor.
- 4. No novo servidor, descompacte o .ZIP gerado no passo 2.
- 5. Execute o programa HeidiSQL que é instalado junto com o Maria DB. Para se logar no programa, use o usuario root e senha definida na instalação do MariaDB.
- 6. Apague qualquer banco de dados que comece com 'BXB' no servidor novo.
- 7. No HeidiSQL, clique no Menu ARQUIVO, "Executar arquivo SQL", escolha o arquivo .SQL que foi descompactado do .ZIP e execute o script.
- 8. Faça login no SuperBI com usuário *Master* ou usuário de perfil *Admin* ou, ainda, usuário de *Professional edition*, revalide os respectivos códigos de série, faça a carga dos cubos (a migração é feita sem os dados) e veja se tudo foi importado corretamente.